# The Canvas Connection

View past issues of the Canvas Connection at [Learnit.stfrancis.edu/canvasconnection](http://learnit.stfrancis.edu/canvasconnection)

## New Features and Bug Fixes – released January 5, 2013

Every 3–4 weeks the Canvas engineers fix any bugs in the Canvas software, and will sometimes add new features. The most recent update occurred on January 5, 2013; some of the updates included:

## **Quizzes – One Question at a Time**

In the Quiz Settings, instructors can choose to deliver one quiz question at a time for all types of quizzes and surveys. Instructors can also restrict students from going back to questions they have already answered using the additional checkbox titled "Lock questions after answering". Lock Question After Answering is only available if One Question at a Time is selected. Instructors must set the oneat-a-time question options for each quiz they wish to enable.

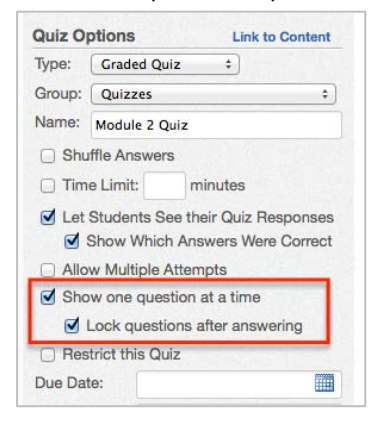

## **Discussions – Expand and Collapse Button**

Discussions now has expand/collapse functionality to help with readability. Collapsing is sticky across pages, so if the first page is expanded or collapsed, subsequent pages will also be expanded or collapsed.

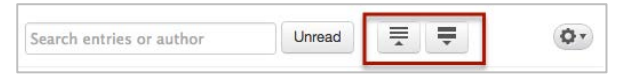

#### **New Icons**

Canvas has developed inconsistent icons as it has grown throughout the years. Changing these icons result in a more pleasant design, better page loads, and an overall better experience for you.

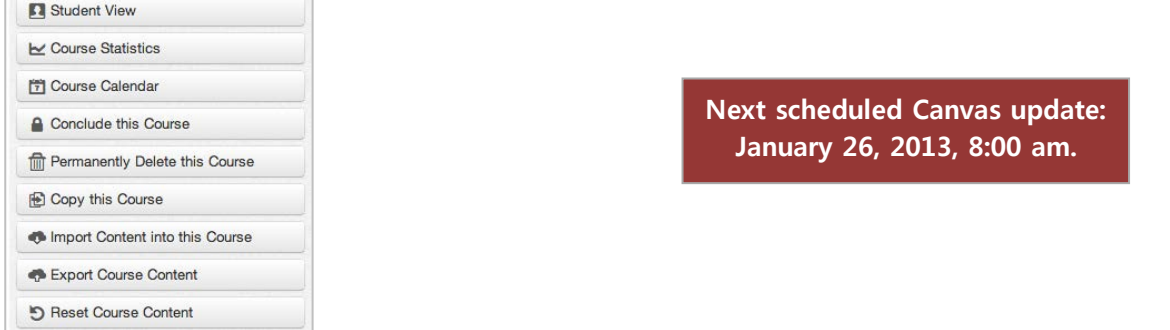

**January 9, 2013**

University of St. Francis • Center for Instructional Delivery • 815-740-5080 • cid@stfrancis.edu

## New Tools To Locate Additional Content for Your Canvas Course

CID has added several new tools to Canvas that make it easier for faculty to search for and locate web content (audio, video, images, articles, etc.) to add to their courses. Content can be added to the modules or to discussions, assignments and quizzes. Sites that can be searched are:

- **YouTube**. Search publicly available [YouTube](http://www.youtube.com/) videos.
- **USA Today**. Search for and link to articles and videos from [USA Today'](http://www.usatoday.com/)s archives.
- **Khan Academy**. Search for and embed [Khan Academy](https://www.khanacademy.org/) video lessons into course material. Khan Academy focuses on short lessons on math, science, etc.
- **Internet Archive**. The [Internet Archive](http://archive.org/index.php) hosts public domain video, audio, books, images and other resources.

## **To search and add content to a module:**

1. On the course home page, in an existing module, click **Add Item to Module**. Click **Add Item**.

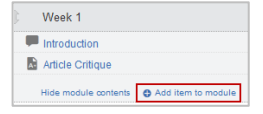

2. Click the dropdown menu and select **External Tool**.

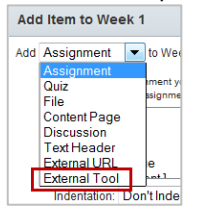

3. Click the **site** that you wish to search.

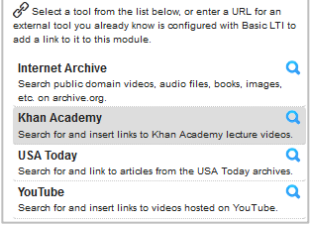

4. Enter your search topic and click **Search**.

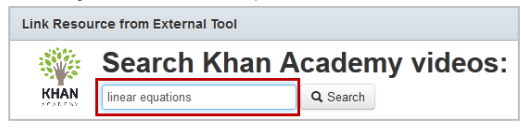

5. Click the item you wish to use, check **Load this tool in a new tab**, and then click **Add Item**.

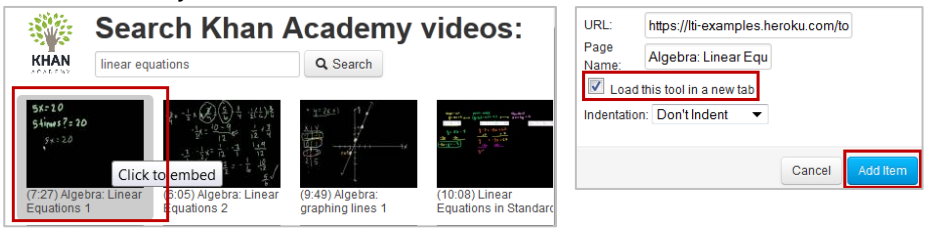

# **To search and add content to discussions and assignments via the rich content editor:**

- 1. Create a new discussion or assignment or go to an existing discussion topic or assignment.
- 2. Click the  $\circledcirc$  **gear icon > Edit** (Discussion) or **Example 2** Edit Assignment button (Assignment).
- 3. On the **Rich Content Editor** toolbar, choose the site you wish to search.

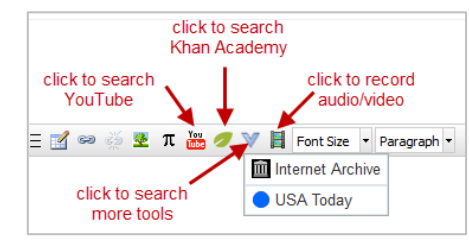

4. Click the **site** that you wish to search.

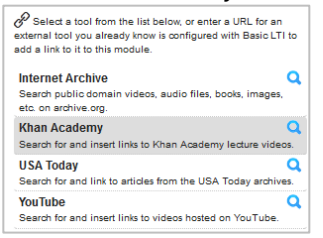

5. Enter your search topic and click **Search**.

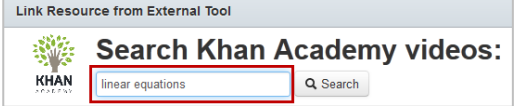

6. Click the item you wish to use.

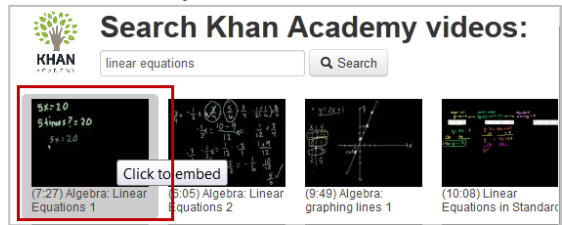

7. Click **Save** (Discussions) or **Update Assignment** (Assignments).

Additional sites are also available, such as **GraphBuilder**, **Quizlet**, **Codeacademy**, **Merlot**. See the full site list, with descriptions, at: [https://lti-examples.heroku.com.](https://lti-examples.heroku.com/) Contact the Center for Instructional Delivery for assistance with adding any of these tools to your course.

# Your Online Course – Are You Forgetting Anything?

Preparing an online course and managing it throughout the semester can be challenging. A faculty task force and CID recently put together an [Online Course Facilitation Checklist](http://learnit.stfrancis.edu/teachonline/facilitationchecklist.htm) to help faculty organize and manage their online course teaching tasks. It's a great tool to help instructors make sure that all their bases are covered. **Download the checklist from the Learnit site at: [Learnit.stfrancis.edu/teachonline/facilitationchecklist.htm](http://learnit.stfrancis.edu/teachonline/facilitationchecklist.htm)**